# How do I embed discussions conversations on a Lessons page?

Instructors can embed discussions conversations on a Lessons page. This can be useful if you are using Lessons as your course landing page, or if you wish to call attention to recent discussions activity.

#### Go to Lessons.

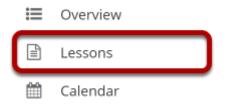

Click on the Lessons tool in the Tool Menu to display the page.

Note: The default or blank Lessons page contains text and images that explain the basic functionality of the Lessons tool.

## Click Add Content, and then select Embed Discussions Conversations.

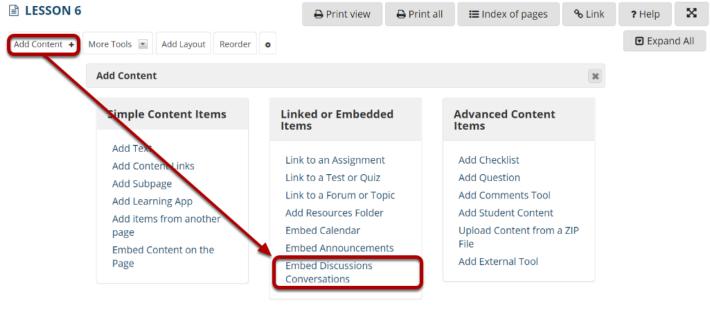

Use this to add a new content item at the end of the page. Use + icons to add content at other points in the page.

From the **Add Content** drop-down menu, select **Embed Discussions Conversations**.

### Specify the number of conversations to display, and then Save.

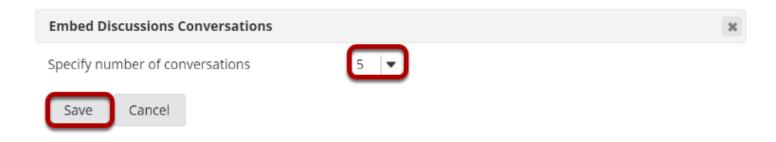

#### The latest Discussions Conversations will display.

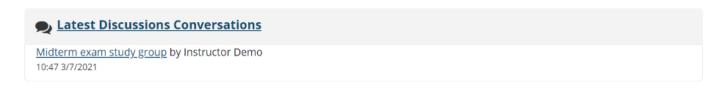

| The titles of the most recent forum posts, up to the number specified in the prior step, will lisplay on the page. Click on the title of a post to view the entire conversation. |  |
|----------------------------------------------------------------------------------------------------|--|
|                                                                                                    |  |
|                                                                                                    |  |
|                                                                                                    |  |
|                                                                                                    |  |
|                                                                                                    |  |
|                                                                                                    |  |
|                                                                                                    |  |
|                                                                                                    |  |
|                                                                                                    |  |
|                                                                                                    |  |
|                                                                                                    |  |
|                                                                                                    |  |
|                                                                                                    |  |
|                                                                                                    |  |